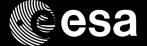

# GO1 Proposal Preparation Workflow

Elena Puga (ESA@STScI)

12-March-2018

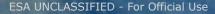

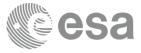

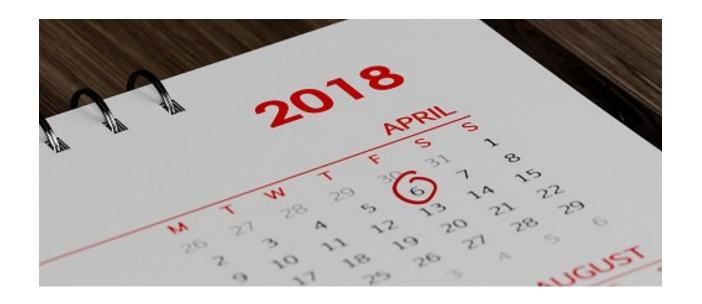

JWST Cycle 1 GO Proposal Deadline....is less than 4 weeks away!

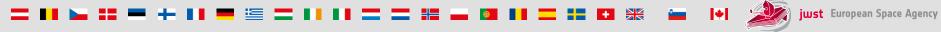

#### **JWST Tools and Resources**

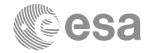

- JDOX JWST User Documentation
- ESASky
- TVT Target Visibility Tools
- ETC Exposure Time Calculator (dedicated Session)
- APT Astronomer's Proposal Tool (dedicated Session)
- Helpdesk

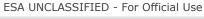

#### JDOX – JWST User Documentation

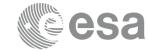

- Collection of web articles <a href="https://jwst-docs.stsci.edu">https://jwst-docs.stsci.edu</a>
  - Agile process/infrastructure, easy to update.
    - Content currently "frozen" until Cycle 1 GO Proposal deadline.
  - Searchable via Google and internal search engine
  - Heavily cross-linked across topics
  - Integrated with software tools (ETC, APT, TVTs...)

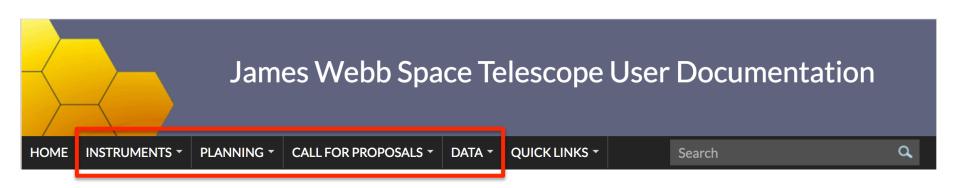

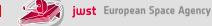

#### JDOX – JWST User Documentation

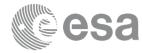

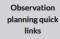

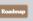

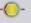

**Exposure Time** Calculator (ETC)

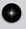

Astronomer's Proposal Tool (APT)

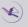

APT Observation Templates

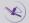

Science Use Cases

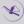

Observing **Strategies** 

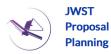

#### Proposing Considerations

Deadlines

Call for proposals

Proposal checklist

**Duplication Checking** 

#### Observatory considerations

Guide stars

Target acquisition

Specifying JWST position angles, ranges. and offsets

**JWST** 

**Observing** 

Methods

Mosaics

Dithering

Overheads

Imaging

Slit spectroscopy

Moving targets

Parallels

Slitless spectroscopy

High-contrast imaging (HCI)

Integral field spectroscopy (IFU)

NIRSpec multi-object spectroscopy

Time-series observations

Target of opportunity

#### **JWST Observing** Guidance

#### Recommended Strategies

MIRI Recommended Strategies NIRCam Recommended Strategies NIRISS Recommended Strategies NIRSpec Recommended Strategies

#### MIRI Science Use Cases

#### **JWST Proposing** Tools

Exposure Time Calculator (ETC)

Astronomer's Proposal Tool (APT)

Target Visibility Tools

General Target Visibility Tool

Coronagraphic Visibility Tool

Moving Target Visibility Tool

JWST Backgrounds Tool

Space Telescope Image Product Simulator

PSF Simulation Tool (WebbPSF)

# **JWST Observation Planning** Planning Documentation Section

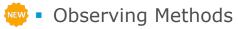

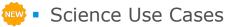

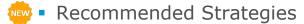

Published early 2018

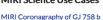

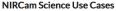

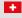

Documentation

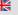

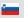

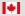

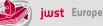

## **ESASky**

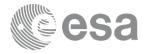

- ESASky v2.1: <a href="http://sky.esa.int">http://sky.esa.int</a>
- Science-driven discovery web portal to access the entire sky as observed with Space Astronomy Missions. Created by ESAC Science Data Centre
- Tool to contextualize your science case (imaging, catalogue, spectra and publications)
- Includes JWST Instrument footprints
- Demo by Bruno Merin: <a href="https://www.youtube.com/watch?v=v5kC2X-btcc">https://www.youtube.com/watch?v=v5kC2X-btcc</a>
- https://www.cosmos.esa.int/web/esdc/esasky-how-to

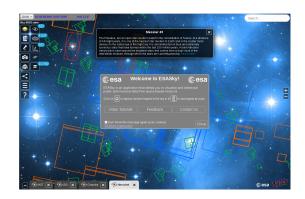

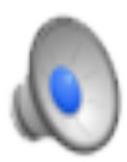

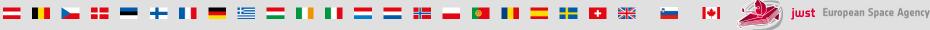

# **Target Visibility Tools**

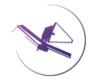

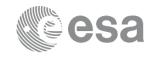

- General Target Visibility Tool (GTVT)
  - Standalone, command line python tool (Astroconda package)
  - Includes Moving Target Visibility Tool (MTVT)
- Coronagraphic Visibility Tool (CVT)
  - Standalone, gui-based python tool (Astroconda package)
- JWST Background Tool (JBT)
  - Integrated into ETC web application
  - Standalone python package (installed via pip)
    <a href="https://github.com/spacetelescope/jwst-backgrounds">https://github.com/spacetelescope/jwst-backgrounds</a>

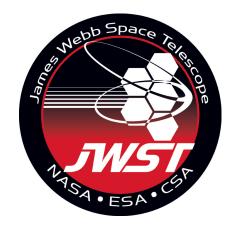

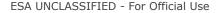

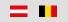

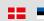

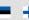

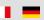

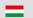

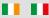

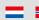

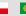

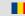

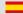

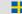

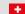

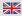

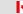

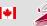

# **Target Visibility Tools**

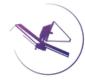

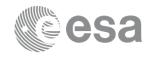

- General Target Visibility Tool (GTVT)
  - Visibility windows and position angles

| Using Equato | orial Coordinate | s              |                |               |               |               |
|--------------|------------------|----------------|----------------|---------------|---------------|---------------|
| Target       | ecl              | iptic          |                |               |               |               |
| RA           | Dec latit        | ude            |                |               |               |               |
| 325.678 43   | .586 52.656      |                |                |               |               |               |
| hecked into  | erval [2019-06-0 | 1. 2019-12-301 |                |               |               |               |
|              | Window [days]    |                | Normal V3 PA   |               |               |               |
|              |                  | '              |                |               |               |               |
| Start        | End              | Duration Start | End            | RA            | Dec           |               |
| 2019-06-02   | 2019-12-21 201.  | 93 244.06365   | 50.05444 325.6 | 7800 43.58600 |               |               |
|              | V3PA             | NIRCam         | NIRSpec        | NIRISS        | MIRI          | FGS           |
| Date         | min max          | min max        | min max        | min max       | min max       | min max       |
| 019-06-03    | 240.63 247.46    | 240.60 247.44  | 18.11 24.95    | 240.06 246.89 | 245.64 252.48 | 239.38 246.21 |
| 1019-06-04   | 239.50 247.06    | 239.47 247.03  | 16.99 24.54    | 238.93 246.49 | 244.51 252.07 | 238.25 245.80 |
| 019-06-05    | 238.37 246.65    | 238.34 246.63  | 15.86 24.14    | 237.80 246.08 | 243.39 251.67 | 237.12 245.40 |
| 1019-06-06   | 237.24 246.25    | 237.22 246.22  | 14.73 23.74    | 236.67 245.68 | 242.26 251.26 | 235.99 245.00 |
| 019-06-07    | 236.12 245.85    | 236.09 245.82  | 13.61 23.34    | 235.55 245.28 | 241.13 250.86 | 234.87 244.60 |
| 1019-06-08   | 235.12 245.33    | 235.09 245.30  | 12.61 22.81    | 234.55 244.76 | 240.13 250.34 | 233.87 244.08 |
| 1019-06-09   | 234.36 244.56    | 234.33 244.54  | 11.85 22.05    | 233.79 243.99 | 239.37 249.58 | 233.11 243.31 |
| 2019-06-10   | 233.60 243.80    |                |                | 233.03 243.23 | 238.61 248.82 |               |
| 1013-06-10   |                  |                | 11.09 21.29    | 233.03 243.23 | 230.01 248.82 | 232.33 242.55 |
| 2019-06-11   |                  | 232.81 243.01  | 10.33 20.53    | 232.27 242.47 | 237.85 248.05 | 231.59 241.79 |

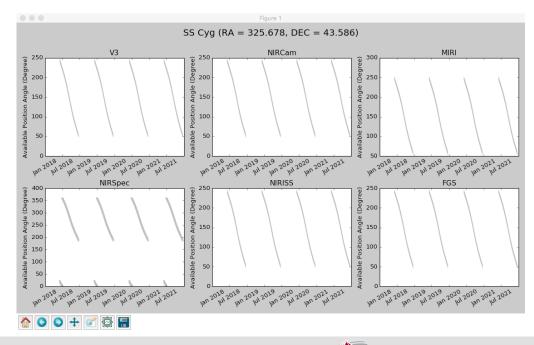

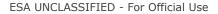

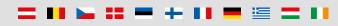

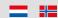

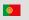

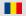

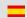

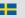

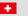

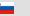

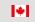

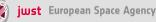

#### Exposure Time Calculator – ETC

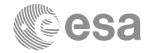

- Calculates the detailed performance of the observatory by modeling astronomical scenes consisting of
  - single or multiple point sources
  - extended sources

in three dimensions.

See presentation by Tim Rawle.

Web downtime for update v1.2.2 starting March 13<sup>th</sup> 23:00

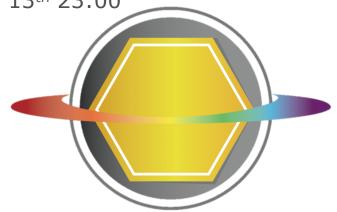

#### Astronomer's Proposal Tool – APT

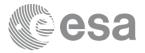

- Tool created to write, validate and submit proposals. Initially created for the HST, it is the proposal tool for JWST as well.
- See presentation by Macarena Garcia Marin

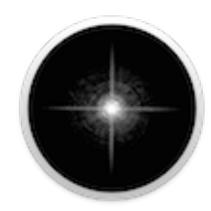

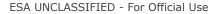

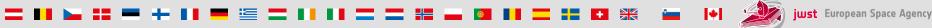

# Suggested Work Path

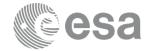

**ESASky** 

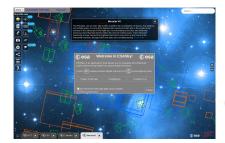

Target Visibility Tool

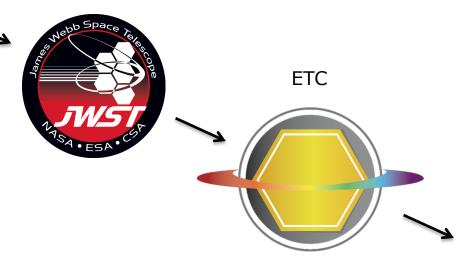

**APT** 

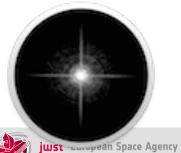

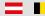

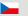

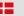

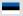

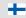

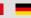

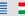

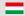

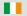

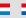

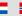

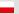

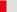

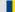

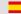

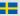

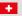

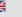

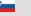

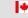

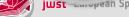

# Suggested Work Path

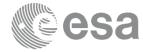

**ESASky** 

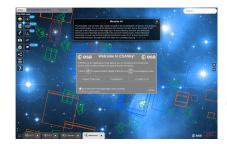

ESA UNCLASSIFIED - For Official Use

Target Visibility Tool

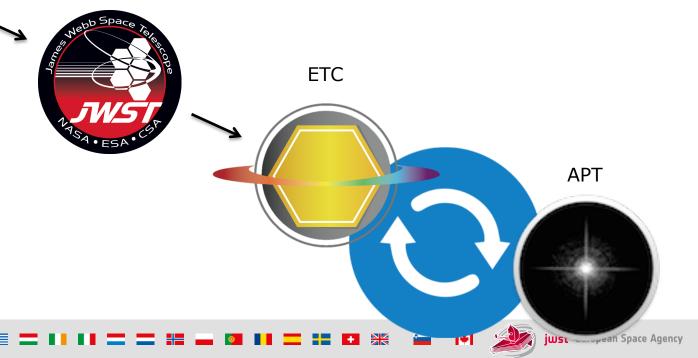

- https://stsci.service-now.com/jwst
- Access to knowledge base articles

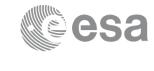

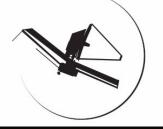

MyST credentials

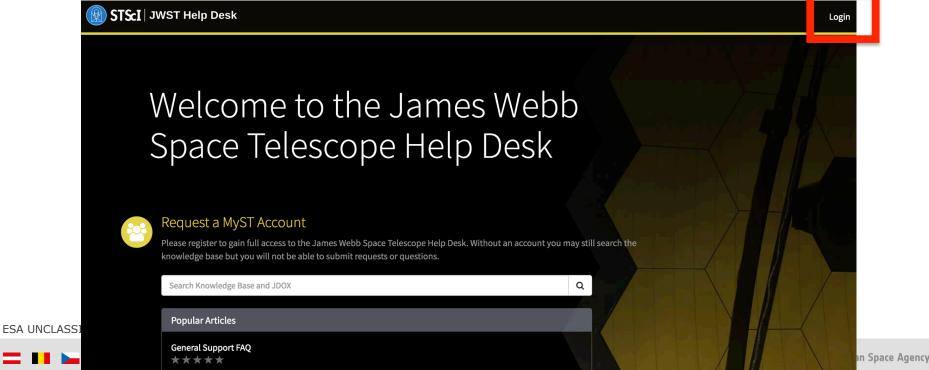

- https://stsci.service-now.com/jwst
- Access to knowledge base articles

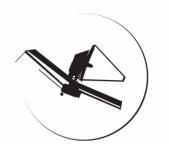

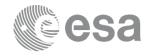

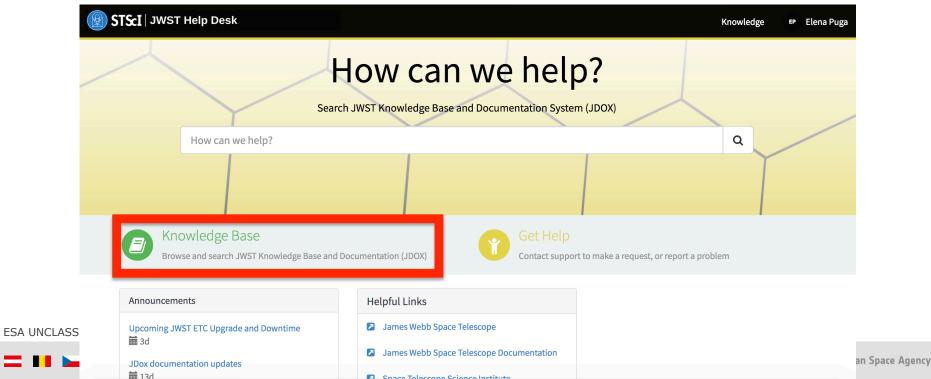

- https://stsci.service-now.com/jwst
- Access to knowledge base articles

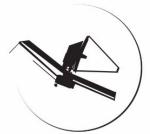

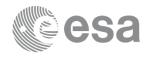

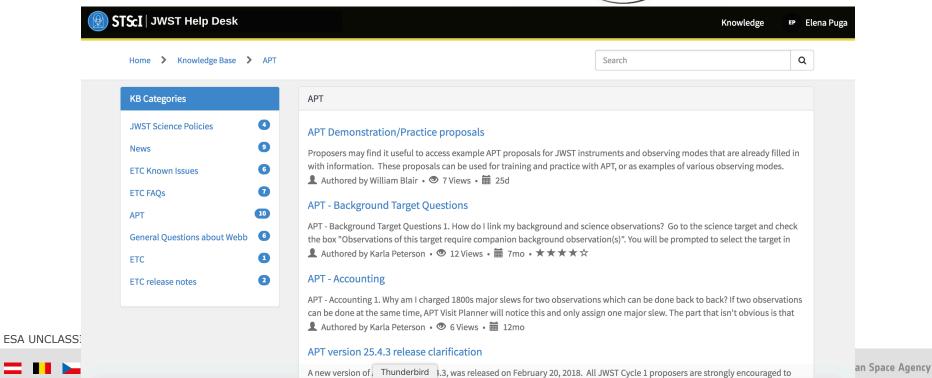

ungrade to this version, AAT version 25.4.2, and in particular the timing and everhead model used in that version, has been

JWST Media Accounts @JWSTObserver

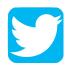

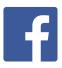

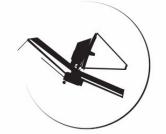

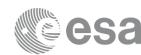

- News, tools update notifications
- Twitter Live helpdesk sessions <u>#AskJWSTObserver</u>
  - Missed our <u>#JWST</u> Q&A session on February 26th? Here's a recap of the questions we answered: <a href="https://tinyurl.com/y95dqx4u">https://tinyurl.com/y95dqx4u</a>

• Missed our <u>#JWST</u> Q&A session on March 5th? Here's a recap of the questions we

answered: <a href="https://tinyurl.com/yclhfd45">https://tinyurl.com/yclhfd45</a>

Upcoming Q&A session TBD (before GO1 deadline)

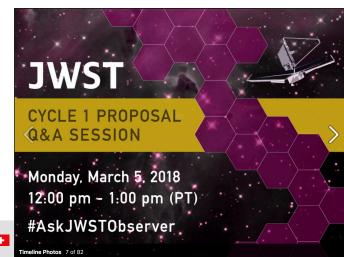